# **ИНСТРУКЦИЯ** ДЛЯ ОПЛАТЫ УСЛУГ **ПО QR-КОДУ**

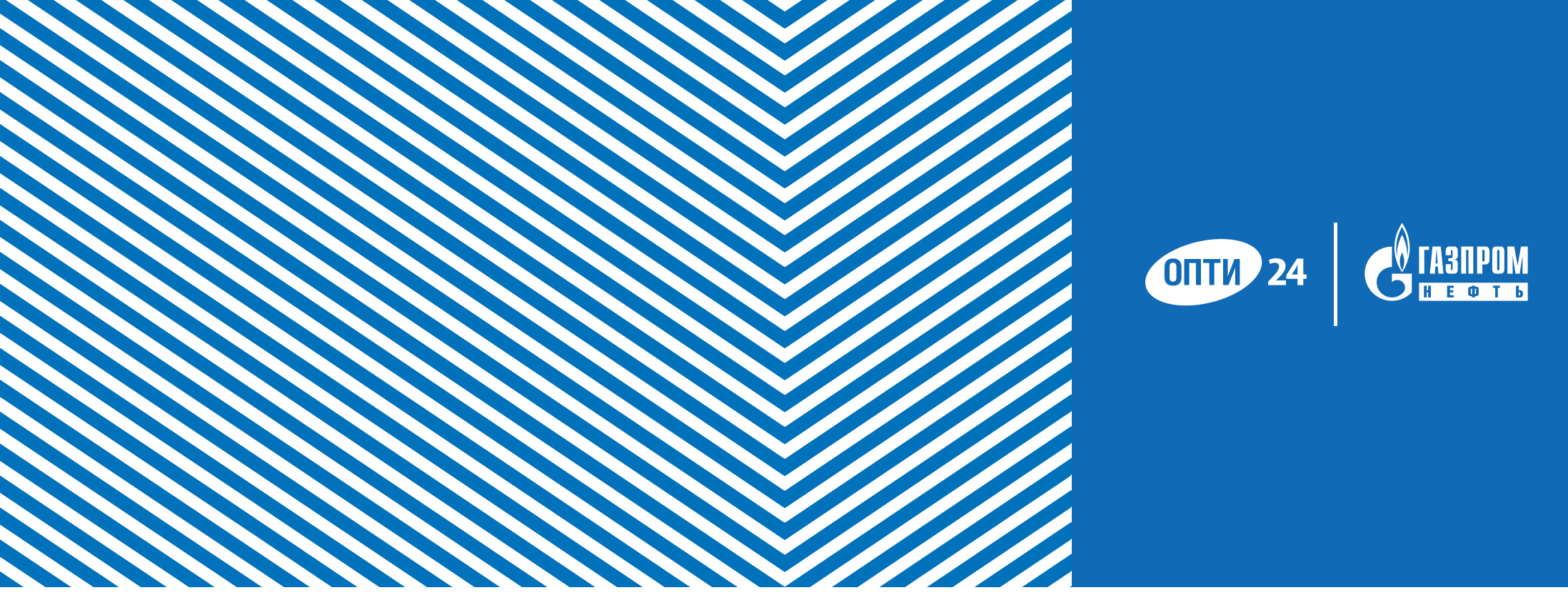

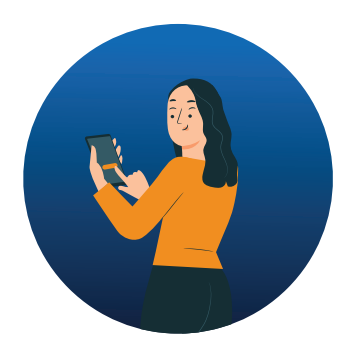

## **ОПЛАТА УСЛУГ ПО QR-КОДУ**

#### **ГЛАВНАЯ СТРАНИЦА**

Зайдите в мобильное приложение «ОПТИ 24» и нажмите кнопку «Оплатить»

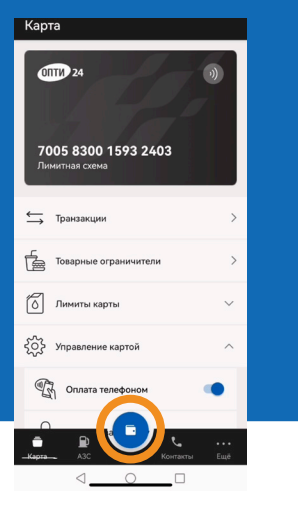

#### **ВЫБОР СПОСОБА ОПЛАТЫ**

Выберете способ оплаты «Сканировать QR-код оператора»

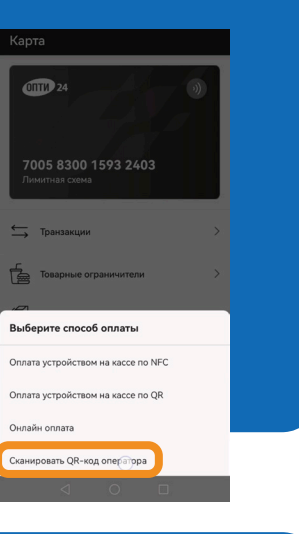

#### **QR-КОД**

**1**

**3**

Отсканируйте QR-код, на устройстве оператора

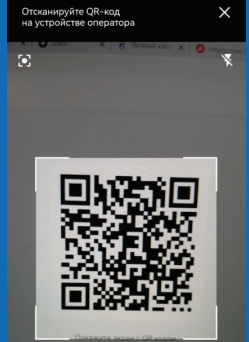

#### **ОПЛАТА ЗАКАЗА**

**4**

**2**

Ознакомьтесь и оплатите заказ

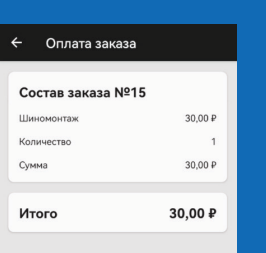

ONDATHTH 30.00 P

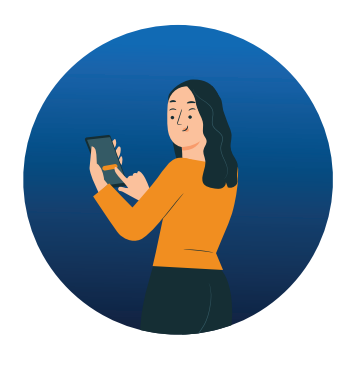

## **ОПЛАТА УСЛУГ ПО QR-КОДУ**

### **ПОДТВЕРЖДЕНИЕ ЗАКАЗА**

#### Подтвердите оплату заказа

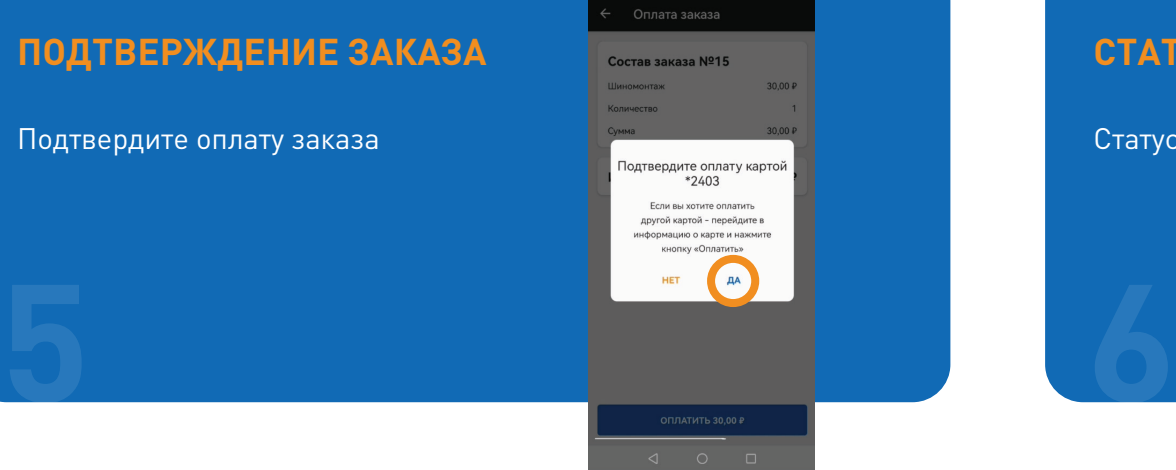

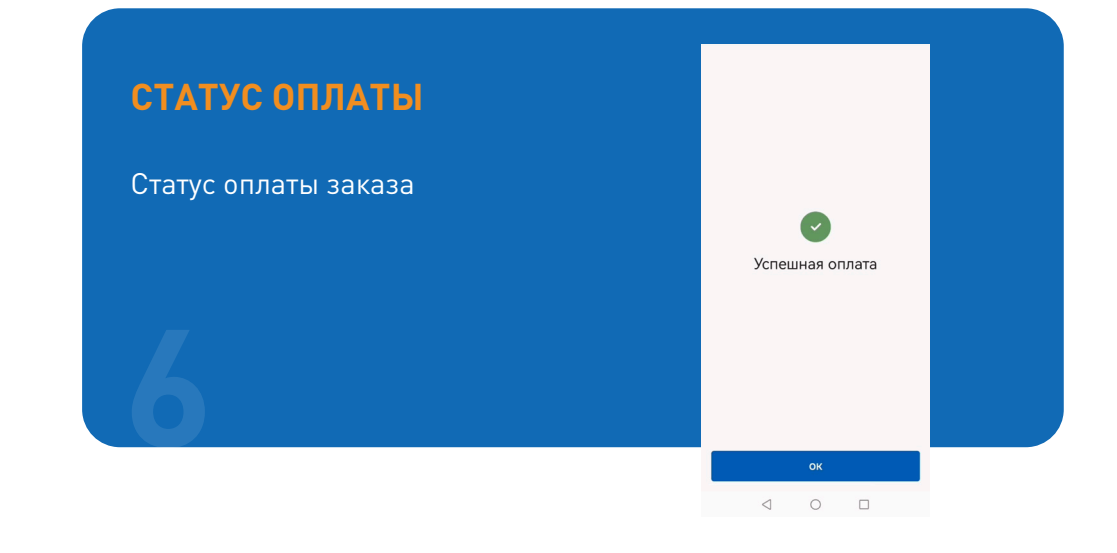